214

$$
P_{B,3 \Pi,i} = \int_{\Delta_1}^{\Delta_2} (X_{\Pi,i},t) = t_p dx.
$$

Функції  $\alpha_i(t)$  отримують апроксимацією відповідних статичних залежностей.

Число є виконує роль міри достатності припрацювання для стабілізації їх вихідних параметрів. Воно визначає тривалість і режими припрацювання виробів, а отже, і витрати на його проведення. Якщо ефективність припрацювання недостатня, тобто якщо P<sub>B3 пі</sub> <P<sub>B3</sub> пі зал, вони можуть бути змінені. Визначення оптимальних значень є є самостійним завданням і в цій роботі не розглядається.

Викладений підхід до оцінки ефективності  $P_{B3 \text{ Bi}}$ ,  $P_{B3 \text{ bi}}$ ,  $P_{B3 \text{ ni}}$ , а також сумарної імовірності виконання задачі Р<sub>вз</sub> базується на використанні апріорної і апостеріорної інформації про закони розподілу параметрів на основних стадіях виробництва і під час експлуатації.

Імовірнісний підхід до оцінки ефективності забезпечення якості пристроїв на основних стадіях технологічного процесу їх серійного виробництва детально описано в [2].

1. Недоступ Л.А. Оптимизация контроля, регулировки и технологической приработки приборов. Львов. 1987. 2. Бобало Ю.Я., Кіселичник М.Д., Недоступ Л.А. Системний аналіз якості виробництва прецизійної радіоелектронної апаратури. Львів, 1998.

**УДК 681** 

О. Овсяк Українська академія друкарства

## АЛГОРИТМИ ГРАФІЧНОГО ІНТЕРФЕЙСУ ТРАНСЛЯТОРА

© Овсяк О., 2001

Описано [1] систему моделювання електромеханічних схем друкарських машин, яка базується на використанні комп'ютерної графіки відомої [2] інтегрованої системи ACCEL EDA.

### Блок - схеми системи

Загальна схема, яка базується на використанні для моделювання електромеханічних схем друкарських машин інтегрованої системи ACCEL EDA, наведена на рис.1.

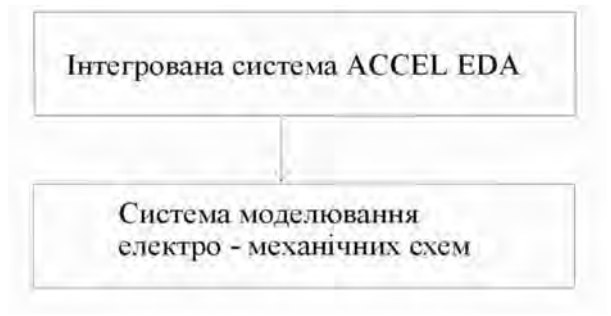

Рис. 1. Загальна схема

Для проектування схеми в системі ACCEL EDA спочатку в підсистемі корпусів створюється нова база даних. Після цього рисують корпус мікросхеми і записують в створену бібліотеку. Далі в підсистемі елементів вирисовують символ і записують в ту саму бібліотеку, що і корпус. За допомогою адміністратора баз даних створюється сам компонент, в якому вказується кількість логічних елементів в одному корпусі та задаються типи виводів. У підсистемі схем проектується сама електромеханічна схема з потрібних елементів та задаються їх типи та параметри, які використовуються системою моделювання електромеханічних схем. За допомогою підсистеми символьних даних графіка електромеханічної схеми трансформується у символьний формат, який записується у базу даних BSD1.

На рис. 2 наведено узагальнену блок-схему інтегрованої системи АССЕL EDA.

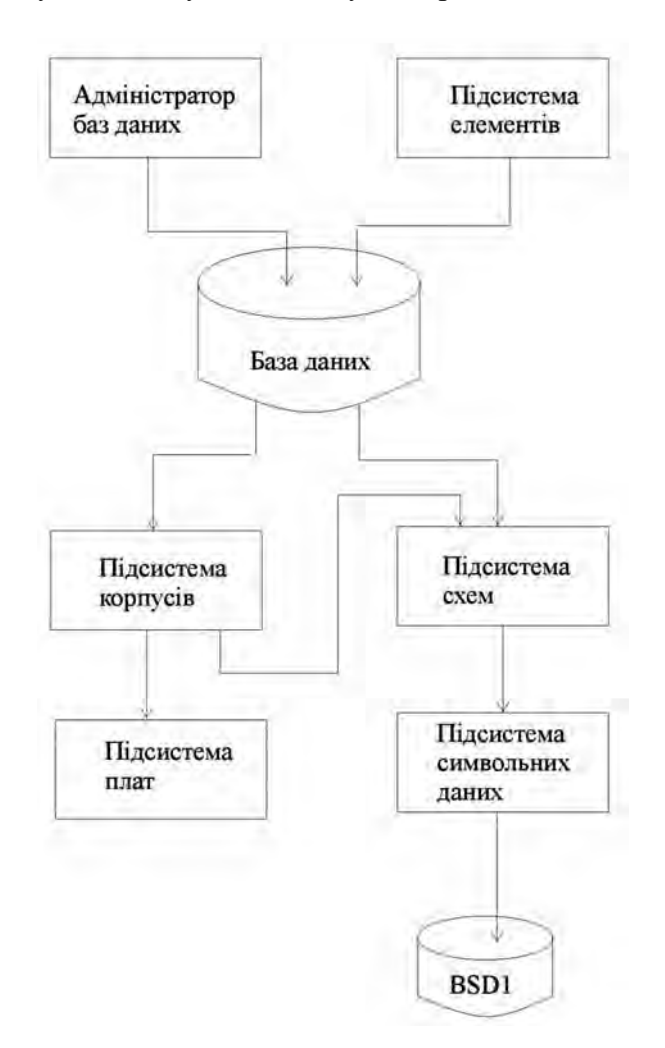

Рис. 2. Блок-схема інтегрованої системи АССЕL EDA

На рис. 3 зображено блок-схему системи моделювання електромеханічних схем (ЕМС), де BSD1 - база даних файла, сформованого системою ACCEL EDA, AP - адаптерний процесор, MODEL - моделююча програма, BSD2 - база даних програми MODEL, BPM - база даних результатів.

AP формується BSD2 для MODEL. Задаються режими функціонування MODEL, результати роботи якої записуються в ВРМ.

На рис. 4 наведено блок-схему адаптерного процесора. За допомогою програми TRANS дані із символьного формату ACCEL трансформуються в структури даних (BSD2) моделюючої програми.

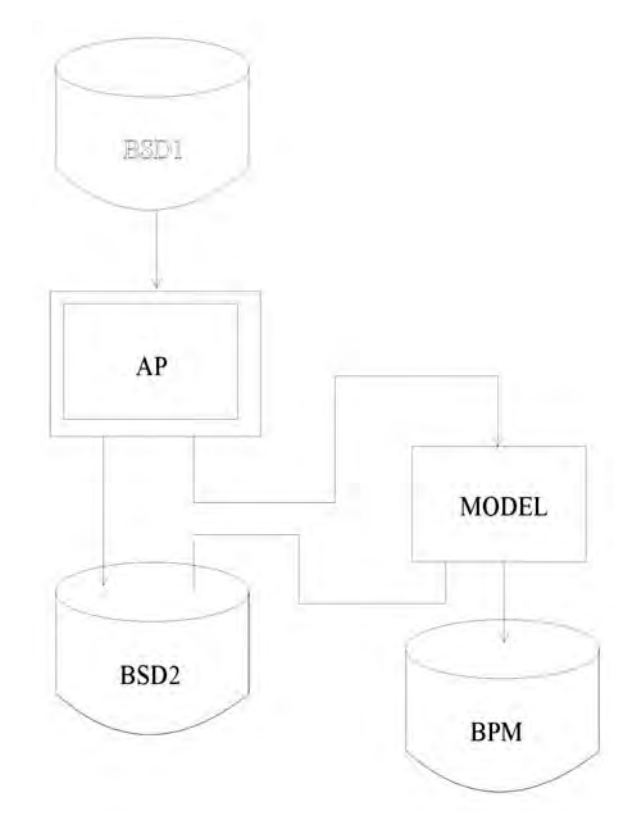

Рис. 3. Блок - схема системи моделювання ЕМС

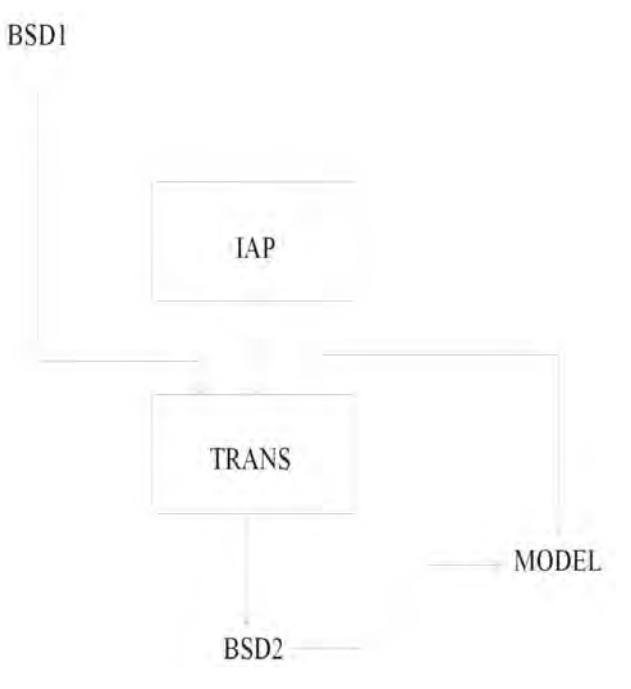

Рис. 4. Блок - схема адаптерного процесора

TRANS написана на мові програмування Delpfi. Фрагмент програми має такий вигляд resourcestring SUntitled = 'Untitled';

SOverwrite = 'OK to overwrite %s'; SSendError = 'Error sending mail';

procedure TForm1.N3Click(Sender: TObject); begin if OpenDialog1.Execute then begin RichEdit1.Lines.LoadFromFile(OpenDialog1.FileName); RichEdit1.SetFocus; RichEdit1.Modified := False; RichEdit1.ReadOnly := ofReadOnly in OpenDialog1.Options; end; end; procedure TForm1.N6Click(Sender: TObject); begin close; end; procedure TForm1.N4Click(Sender: TObject); begin SaveDialog1.Execute end; procedure TForm1.SpeedButton1Click(Sender: TObject); begin OpenDialog1.Execute end; procedure TForm1.SpeedButton2Click(Sender: TObject); begin SaveDialog1.Execute end; procedure TForm1.N7Click(Sender: TObject); begin RichEdit1.Lines.Clear; RichEdit1.Modified := False; end; procedure TForm1.N8Click(Sender: TObject); begin RichEdit1.CutToClipboard; end; procedure TForm1.N9Click(Sender: TObject); begin RichEdit1.CopyToClipboard;

end;

procedure TForm1.N10Click(Sender: TObject); begin RichEdit1.PasteFromClipboard; end; procedure TForm1.N11Click(Sender: TObject); begin FontDialog1.Font.Assign(RichEdit1.SelAttributes); if FontDialog1.Execute then RichEdit1.SetFocus; end; Керують функціонуванням із інтерфейсу адаптерного пристрою (IAП).

## Функції інтерфейсного вікна алаптерного процесора

Такими формулами алгебри впорядкувань [4] описано функції інтерфейсного вікна адаптерного процесора,

$$
F, R, U1 - ?, P, U2 - ?, V1, U3 - ?, D, U4 - ?,\nF = V2, Z1, U5 - ?, Z2, U6 - ?, V3, U7 - ?,\nR = K1, V4, U8 - ?, V5, U9 - ?,\nP = I, K2, U10 - ?, O, D, U11 - ?, T, U12 - ?,\nP = I, G2 U13 - ?, G3, U14 - ?, G4, U15 - ?.\nV1 = T1, C, U16 - ?
$$

де F – файл, R – редагування, P – параметри, V<sub>1</sub> – виконати, D – допомога, F – файл, V<sub>2</sub> – відкрити,  $Z_1$  – закрити,  $Z_2$  – закрити як,  $Z_3$  – вихід,  $K1$  – копіювати,  $V_4$  – вирізати,  $V_5$  – вставити, I –інтевал моделювання,  $K_2$  – кількість кроків моделювання,  $O$  – один,  $D$  – два, Т – три,  $\rm G_{1}$  – вивід графіків на екран,  $\rm G_{2}$  <sub>–</sub> вивід графіків на друк,  $\rm G_{3}$  <sub>–</sub> вивід таблиць на екран,  $\rm G_{4}$  <sub>–</sub> вивід таблиць на друк,  $T_1 - \text{TRANS}, C - \text{CATIP EMC}, U_1, U_2, ..., U_{16} - \text{умови вибору.}$ 

На рис. 5 зображено реалізований інтерфейс адаптерного процесора

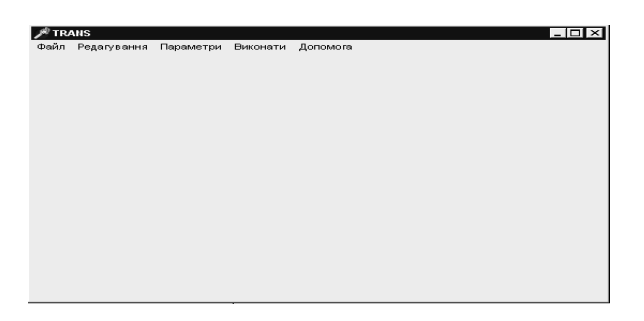

Рис. 5. Реалізований інтерфейс адаптерного процесора

Для моделювання схеми потрібно у меню "файл" вибрати "відкрити". В результаті відкривається файл з розширенням pdf, у якому зберігається інформація про схему. Пізніше в меню "Виконати" вибрати опцію "TRANS". За її допомогою створюється BSD2. У вікні "Параметри" задається інформація про кількість кроків моделювання та інтервал моделювання і тип виводу: графічний чи табличний, на екран чи на друк. В головному меню "Виконати" для моделювання електромеханічних схем і виводу результатів вибрати MODEL.

1. Овсяк В.К., Овсяк О.В. Моделювання електромеханічних схем друкарських машин // Поліграфія і видавнича справа. 1999. №35. С. 200-207. 2. Разевич В.Д., Блохнин С.М. Система Р - САД 7.0. Руководство пользователя. М., 1995. 3. Разевич В.Д. Система проектирования печатных плат АССЕL EDA 12.1. М., 1997. 4. Овсяк В. АЛГОРИТМИ: анализ методів, алгебра впорядкувань, моделі, моделювання. Львів: 1996.

**УДК 681** 

О. Овсяк Українська академія друкарства

# СИНТЕЗ МОДЕЛЕЙ ТРАНСЛЯТОРА СИСТЕМИ АВТОМАТИЗОВАНОГО ПРОЕКТУВАННЯ ЕЛЕКТРОМЕХАНІЧНИХ СХЕМ ДРУКАРСЬКИХ МАШИН

© Овсяк О., 2001

### Описано синтез моделей транслятора, який стикує системи автоматизованого проектування САПР ЕМС та ACCEL EDA.

### Вступ

Сучасні друкарські машини, класичні - типового друку і нові - цифрового друку мають електромеханічні приводи, якими здійснюється подача матеріалу, що потрібно задрукувати, суміщення фарб, друкування. Проектування друкарських машин не виключає помилок, тому для виявлення і виведення помилок в проектах та їх автоматизації доцільно використовувати системи автоматизації проектувальних робіт (САПР). Відома [1] САПР електромеханічних схем (ЕМС) друкарських машин має незручний інтерфейс вводу схеми. На рівні функціональних залежностей моделювання може бути виконане в підсистемі системи Simylink Matlab [2]. Однак Simylink не перевіряє вхідні дані, що значно знижує ефективність його використання. В зв'язку з цим в дослідженні описане застосування потужної графіки комп'ютерно-інтегрованої системи АССЕІ EDA [3], яка може бути